### **APLIKASI EVALUASI SPBE**

. . . . . . . . . . . . .

\*\*\*\*\*\*\*\*\*\*\*\* WANNAMIN . . . . . . . . . . . . .

. . . . . . . . . . . 1111111111 .......... ......... \*\*\*\*\*\*\*\*\*\*\* .......... **WANDA** <u>mmmmm</u>

Kementerian Pendayagunaan Aparatur Negara dan Reformasi Birokrasi

Jakarta, 29 April 2021

TBB

**BURNING REAL** 

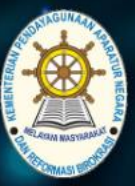

KEMENTERIAN PENDAYAGUNAAN APARATUR NEGARA **DAN REFORMASI BIROKRASI REPUBLIK INDONESIA** 

**a** Home  $\bullet$  Login

## Aplikasi Evaluasi **Sistem Pemerintahan Berbasis Elektronik** Kementerian Pendayagunaan Aparatur Negara dan Reformasi Birokrasi

© 2020 Kementerian Pendayagunaan Aparatur Negara dan Reformasi Birokrasi

### **PERSYARATAN TEKNIS APLIKASI EVALUASI SPBE**

### Perangkat :

- Komputer (PC)
- Laptop/Notebook
- Tablet/Smartphone \*)

*\*) Meskipun bisa, tetapi tidak disarankan*

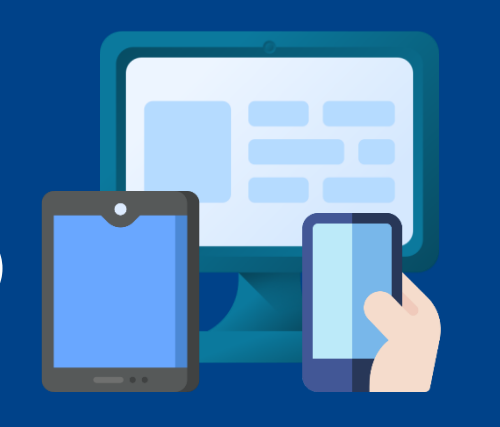

**ARRESTS STEEL CONTRACT TITLES** 

# **1 MB/s**

大きさ (名)

Jaringan koneksi internet dengan bandwith 1MB agar lebih optimal

PAGE

**......** 

**Base** 

### Sistem Operasi:

- Windows
- Mac OS
- Linux

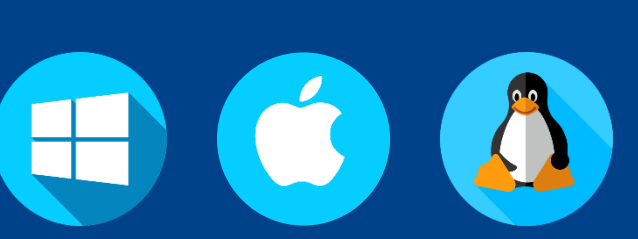

### *Peramban (Browser)*:

- Chrome
- **Firefox**
- **Safari**
- **Opera**
- dsb.

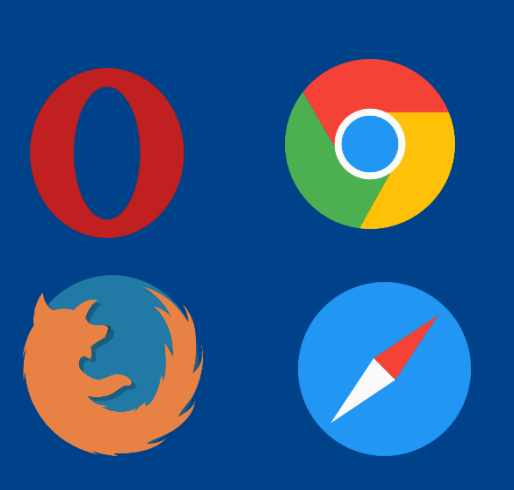

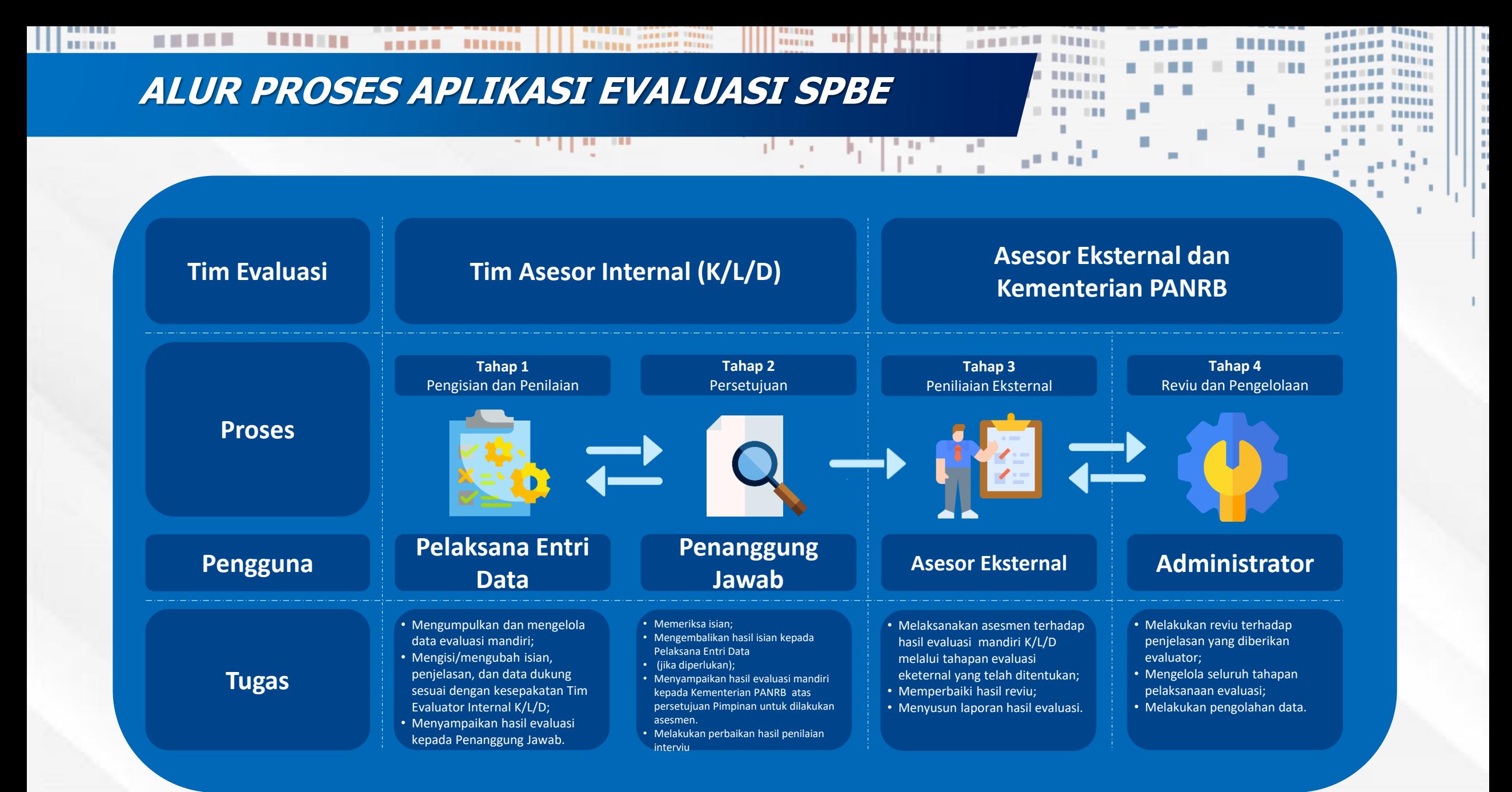

### **TAHAPAN UMUM PENGGUNA K/L/PEMDA**

Pelaksana Entri Data dari setiap instansi **akan diberikan ID dan password** untuk dapat login ke dalam sistem evaluasi SPBE.

Setelah login, Pelaksana Entri Data harus **mengubah password** sebelum melanjutkan evaluasi SPBE.

Pelaksana Entri Data dapat melakukan evaluasi SPBE dengan cara **mengisi formulir tingkat kematangan**. Isian formulir tersebut juga harus dilengkapi data dukung.

医皮质细胞

PAGE

Setelah formulir kuesioner lengkap, Pelaksana Entri Data mengirimkan hasil tersebut ke Penanggung Jawab instansi. **Penanggung Jawab instansi Anda akan memeriksa** kembali jawaban kuesioner Anda.

Jika masih perlu dilengkapi penanggung jawab dapat mengembalikan form tersebut kepada Pelaksana Entri Data , dan setelah lengkap **Penanggung Jawab dapat mengirimkan kepada Kementerian PANRB** untuk dilakukan evaluasi eksternal

Formulir akan dilakukan Pemeriksaan Dokumen oleh para asaesor eksternal dan akan **dikonfirmasi pada kegiatan Interviu**

# **TERIMA KASIH Thank You**

**SERVICE DESK :**

Mekanisme Evaluasi SPBE : Nugroho (Kementerian, Lembaga, Provinsi, Kota) 0822 4919 0828 Joshua (Kab. di area Jawa, Kalimantan, Papua, Papua Barat) 0856 5101 5615 Eka Bella (Kab. di area Sumatera) 0895 3602 81347 Muthia (Kab. di area Sulawesi, Bali, NTB, NTT, Maluku, Maluku Utara) 0857 7310 1473

Aplikasi Evaluasi SPBE : Iksan Ramadhan 0897 9664 258